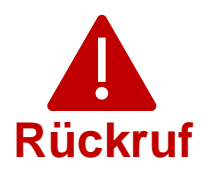

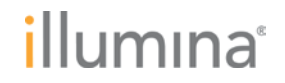

Mittwoch, 5. April 2023

#### **Qualitätsbenachrichtigung**

#### **DRINGENDER RÜCKRUF EINES MEDIZINPRODUKTS**

Sehr geehrte Kundin, sehr geehrter Kunde,

Illumina möchte Sie hiermit über eine Sicherheitslücke in der Software Universal Copy Service (UCS) informieren, die auf den Instrumenten NextSeq™ 550Dx und MiSeq™Dx identifiziert wurde. Diese Mitteilung enthält eine Zusammenfassung des Problems sowie eine Beschreibung der Maßnahmen seitens Illumina und der erforderlichen Maßnahmen seitens des Kunden.

#### **Tabelle 1: Betroffene Produkte**

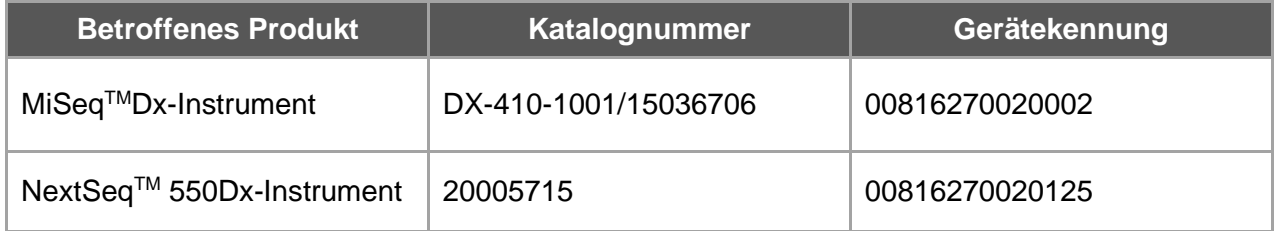

#### **Zusammenfassung des Problems**

Illumina hat intern eine Sicherheitslücke ermittelt, die die Software Universal Copy Service (UCS) auf den oben in Tabelle 1 aufgeführten Sequenzierungsgeräten betrifft. Derzeit liegen Illumina keine Meldungen oder Anzeichen vor, die darauf hindeuten, dass diese Sicherheitslücke bereits ausgenutzt wurde.

Durch Ausnutzung dieser Sicherheitslücke können sich unbefugte Benutzer möglicherweise Kontrolle über das Instrument verschaffen und anschließend beliebige Aktionen auf Betriebssystemebene durchführen, einschließlich der Änderung/Beeinträchtigung von Einstellungen, Konfigurationen, Software oder Daten auf dem Instrument oder in Ihrem Netzwerk. Die Ausnutzung der Sicherheitslücke kann zur Folge haben, dass auf dem Instrument durchgeführte Assays keine oder falsche Ergebnisse generieren, dass Dateien beschädigt oder dass Patientendaten offengelegt werden.

**Technischer Support:** [techsupport@illumina.com](mailto:techsupport@illumina.com) 

**Kundendienst:** [customercare@illumina.com](mailto:customercare@illumina.com) 

© **2023** Illumina, Inc. Alle Rechte vorbehalten. Alle Marken sind Eigentum von Illumina, Inc. bzw. der jeweiligen Inhaber. Spezifische Informationen zu Marken siehe [www.illumina.com/company/legal.html.](http://www.illumina.com/company/legal.html)

FSN2023 -1338 DEU (M-AMR-00719)

# illumına

#### **Maßnahmen seitens Illumina**

Illumina hat die folgenden beiden Abhilfemaßnahmen für diese Sicherheitslücke identifiziert:

- 1. Ein Software-Patch, der den Remote-Zugriff auf das Instrument über die Software UCS verhindert
- 2. Ändern der Benutzerkonfiguration(en) von UCS

Ausführliche Anweisungen zu den einzelnen Abhilfemaßnahmen finden Sie unten im Abschnitt "Erforderliche Maßnahmen seitens des Kunden".

Illumina möchte seine Kunden ebenfalls daran erinnern, bewährte Cybersicherheitsmaßnahmen zu ergreifen, einschließlich der Aktivierung ihrer Firewall. Eine entsprechende Anleitung finden Sie [hier.](https://support-docs.illumina.com/SHARE/NetworkSecurity/Content/SHARE/NetworkSecurity/SecurityIntro.htm)

Das Nichtbefolgen dieser Anweisungen oder die fehlende Umsetzung gängiger Netzwerksicherheitsmaßnahmen zum Schutz Ihrer Systeme hat zur Folge, dass Ihr Unternehmen den oben beschriebenen Risiken ausgesetzt ist.

Die vor Ort zuständigen Behörden sowie die zuständigen internationalen Stellen wurden über dieses Problem in Kenntnis gesetzt.

#### **Erforderliche Maßnahmen seitens des Kunden**

**Hinweis:** Die betroffenen Instrumente verfügen über einen Dual-Boot-Modus. Die Anweisungen müssen unbedingt separat in beiden Modi (Dx (Diagnosis, Diagnose) und RUO (Research Use Only, ausschließlich für Forschungszwecke)) durchgeführt werden.

Setzen Sie für alle betroffenen Instrumente folgende Abhilfemaßnahmen um:

- 1. Herunterladen und Installieren des Software-Patches: Für alle Instrumente mit Internetanbindung: Laden Sie für alle betroffenen Instrumente unverzüglich den Software-Patch herunter, der [hier](https://support.illumina.com/downloads/illumina-universal-copy-service-1-0.html) verfügbar ist.
	- o Bevor Sie den Software-Patch installieren, sollten Sie ein Backup Ihrer Daten erstellen.
	- o Aus Sicherheitsgründen gibt Illumina die Website-Adresse derzeit nur an betroffene Kunden und Aufsichtsbehörden weiter.
	- o Für alle Instrumente ohne Internetanbindung: Informieren Sie sich per E-Mail an [techsupport@illumina.com](mailto:techsupport@illumina.com) darüber, wie Sie den Software-Patch anwenden können.

**Technischer Support:** [techsupport@illumina.com](mailto:techsupport@illumina.com) 

**Kundendienst:** [customercare@illumina.com](mailto:customercare@illumina.com) 

© **2023** Illumina, Inc. Alle Rechte vorbehalten. Alle Marken sind Eigentum von Illumina, Inc. bzw. der jeweiligen Inhaber. Spezifische Informationen zu Marken siehe [www.illumina.com/company/legal.html.](http://www.illumina.com/company/legal.html)

FSN2023 -1338 DEU (M-AMR-00719)

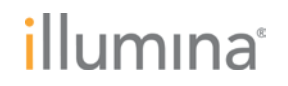

*2.* Ändern der Benutzerkonfiguration(en) von UCS: Ändern Sie die Benutzerkonfiguration von UCS in die für einen Standardbenutzer (ohne Administratorrechte), indem Sie diese [Anweisungen](https://support.illumina.com/downloads/illumina-universal-copy-service-1-0.html) befolgen.

*HINWEIS: Änderungen an der bzw. den Benutzerkonfiguration(en) von UCS wirken sich unter Umständen auf benutzerabhängige Funktionen wie Netzwerkberechtigungen, Speicherzugriff oder Endpunktstandorte aus. Wenden Sie sich an Ihr lokales IT-Supportteam, um sicherzustellen, dass die Instrumente ordnungsgemäß konfiguriert werden.*

#### **Füllen Sie das Verifizierungsformular aus und senden Sie es zurück, nachdem Sie alle in den Anweisungen genannten Schritte für Ihre in Tabelle 1 als betroffen aufgeführten Instrumente durchgeführt haben.**

**HINWEIS:** Sollten Sie den Verdacht haben, dass sich ein Benutzer unbefugten Zugriff auf Ihr Instrument verschafft hat, trennen Sie unverzüglich das Netzwerkkabel und wenden Sie sich an [techsupport@illumina.com.](mailto:techsupport@illumina.com)

Wenn Sie bei der Verwendung eines der betroffenen Produkte unerwünschte Ereignisse feststellen, die durch diese Sicherheitslücke verursacht wurden, müssen Sie dies online, postalisch oder per Fax an das MedWatch Adverse Event Reporting-Programm der FDA melden. Sie können unter [www.fda.gov/medwatch/report.htm](http://www.fda.gov/medwatch/report.htm) eine Meldung ausfüllen und einreichen. Wenden Sie sich außerhalb der USA an die zuständige Aufsichtsbehörde.

Illumina misst Sicherheitsfragen große Bedeutung bei. Wir stehen Ihnen bei der Beseitigung dieser Sicherheitslücke jederzeit zur Seite. Wenden Sie sich bei weiteren Fragen oder wenn Sie Unterstützung benötigen an [techsupport@illumina.com.](mailto:techsupport@illumina.com)

Mit freundlichen Grüßen

### **Gary Workman Karen Gutekunst**

**VP, Global Quality VP, Regulatory Affairs**

#### **Warum Sie diese Benachrichtigung erhalten**

Sie erhalten diese Benachrichtigung, da Sie laut unseren Unterlagen bei der Änderung oder Einstellung von Produkten sowie bei Qualitätsproblemen der geeignete Ansprechpartner in Ihrem Unternehmen sind.

Beachten Sie bitte, dass diese Benachrichtigungen wichtige Informationen zu unseren Produkten enthalten. Es handelt sich nicht um Marketing-Mitteilungen. Daher erhalten Sie diese Benachrichtigungen selbst dann, wenn Sie sich gegen den Erhalt von Marketing-Mitteilungen von Illumina entschieden haben. Wenn es sich bei Ihnen nicht um den geeigneten Ansprechpartner in Ihrem Unternehmen für derartige Benachrichtigungen handelt, können Sie sie abbestellen, indem Sie diese[s Formular einreichen.](https://prdt.illumina.com/l/551052/2022-05-23/lm27br) Weitere Informationen entnehmen Sie bitte unsere[r Datenschutzrichtlinie.](https://www.illumina.com/company/legal/privacy.html)

**Technischer Support:** [techsupport@illumina.com](mailto:techsupport@illumina.com) 

**Kundendienst:** [customercare@illumina.com](mailto:customercare@illumina.com) 

© **2023** Illumina, Inc. Alle Rechte vorbehalten. Alle Marken sind Eigentum von Illumina, Inc. bzw. der jeweiligen Inhaber. Spezifische Informationen zu Marken siehe [www.illumina.com/company/legal.html.](http://www.illumina.com/company/legal.html)

FSN2023 -1338 DEU (M-AMR-00719)

Seite 3 von 6

# illumına

#### **Verifizierungsformular**

Sehr geehrte Kundin, sehr geehrter Kunde,

Illumina hat Ihnen die Mitteilung FSN2023-1338 hinsichtlich des dringenden Rückrufs eines Medizinprodukts zu einem Problem gesendet, das die Instrumente NextSeq 550Dx und MiSeqDx betrifft.

Bestätigen Sie durch Ausfüllen des nachstehenden Formulars, dass Sie die Benachrichtigung erhalten und die unter "Erforderliche Maßnahmen seitens des Kunden" aufgeführten Maßnahmen durchgeführt haben. Senden Sie das ausgefüllte Formular per E-Mail an [techsupport@illumina.com.](mailto:techsupport@illumina.com)

Selbstverständlich können Sie dem technischen Support von Illumina die unten angeforderten Informationen auch in einer E-Mail zukommen lassen.

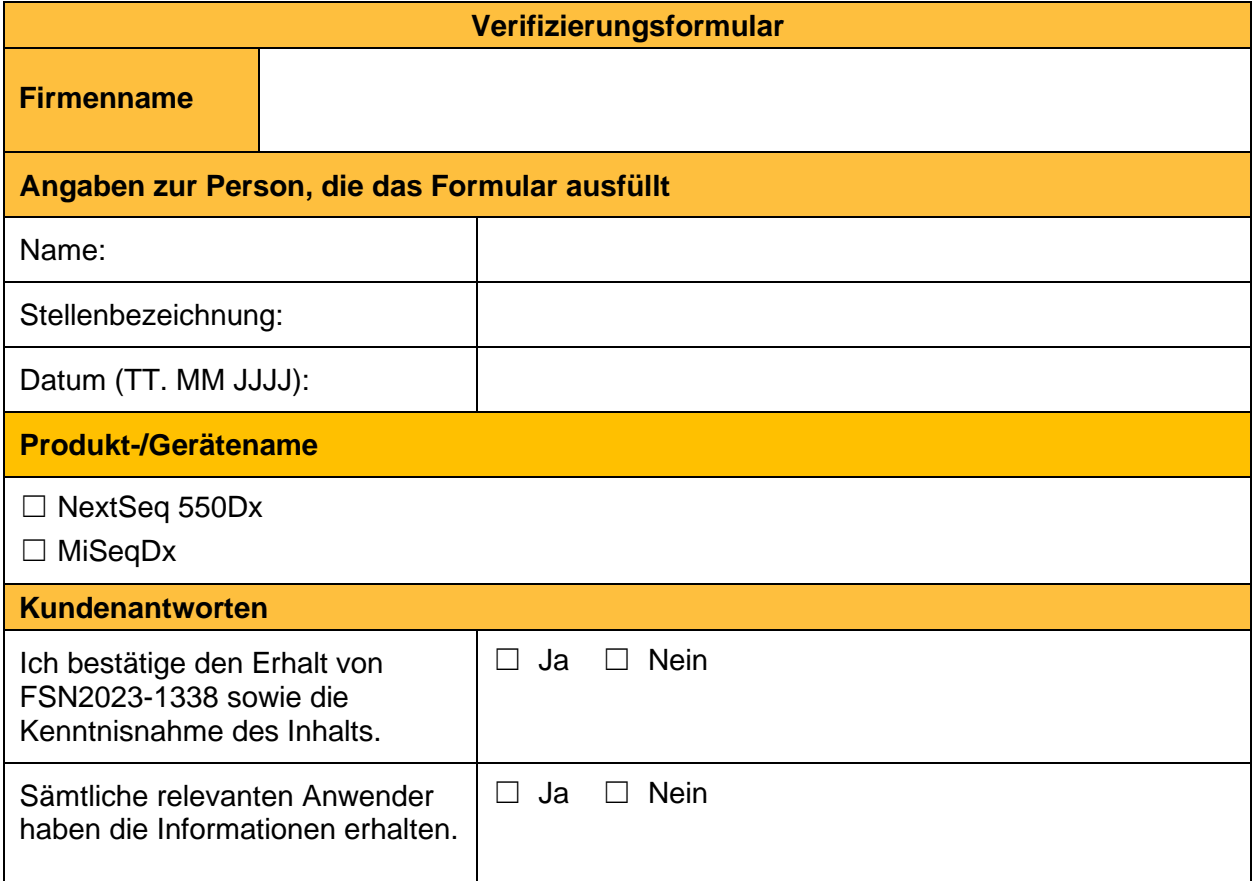

**Technischer Support:** [techsupport@illumina.com](mailto:techsupport@illumina.com) 

**Kundendienst:** [customercare@illumina.com](mailto:customercare@illumina.com) 

© **2023** Illumina, Inc. Alle Rechte vorbehalten. Alle Marken sind Eigentum von Illumina, Inc. bzw. der jeweiligen Inhaber. Spezifische Informationen zu Marken siehe [www.illumina.com/company/legal.html.](http://www.illumina.com/company/legal.html)

FSN2023 -1338 DEU (M-AMR-00719)

# *illumina*

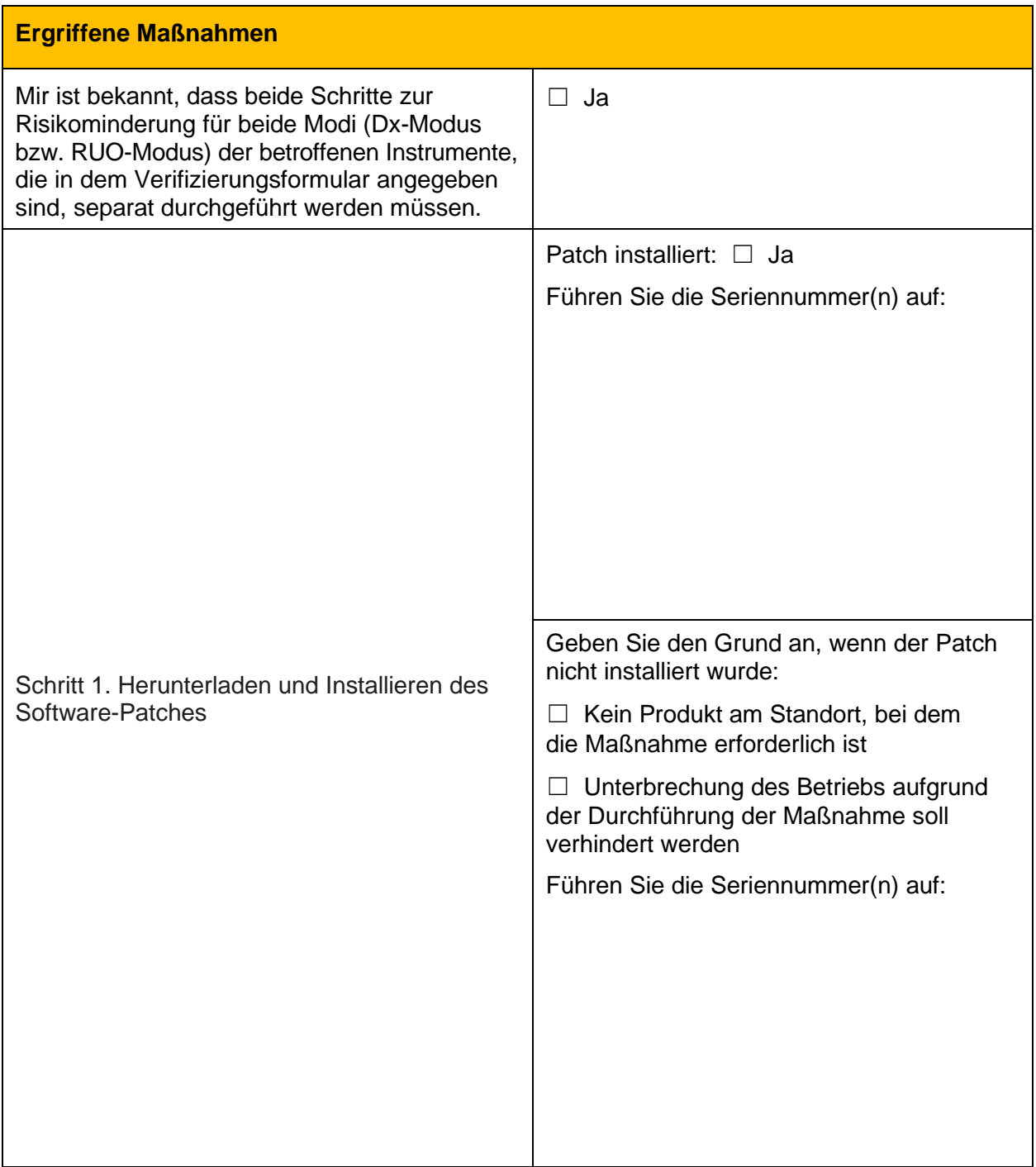

**Technischer Support:** [techsupport@illumina.com](mailto:techsupport@illumina.com) 

**Kundendienst:** [customercare@illumina.com](mailto:customercare@illumina.com) 

© **2023** Illumina, Inc. Alle Rechte vorbehalten. Alle Marken sind Eigentum von Illumina, Inc. bzw. der jeweiligen Inhaber. Spezifische Informationen zu Marken siehe [www.illumina.com/company/legal.html.](http://www.illumina.com/company/legal.html)

FSN2023 -1338 DEU (M-AMR-00719)

# *illumina*

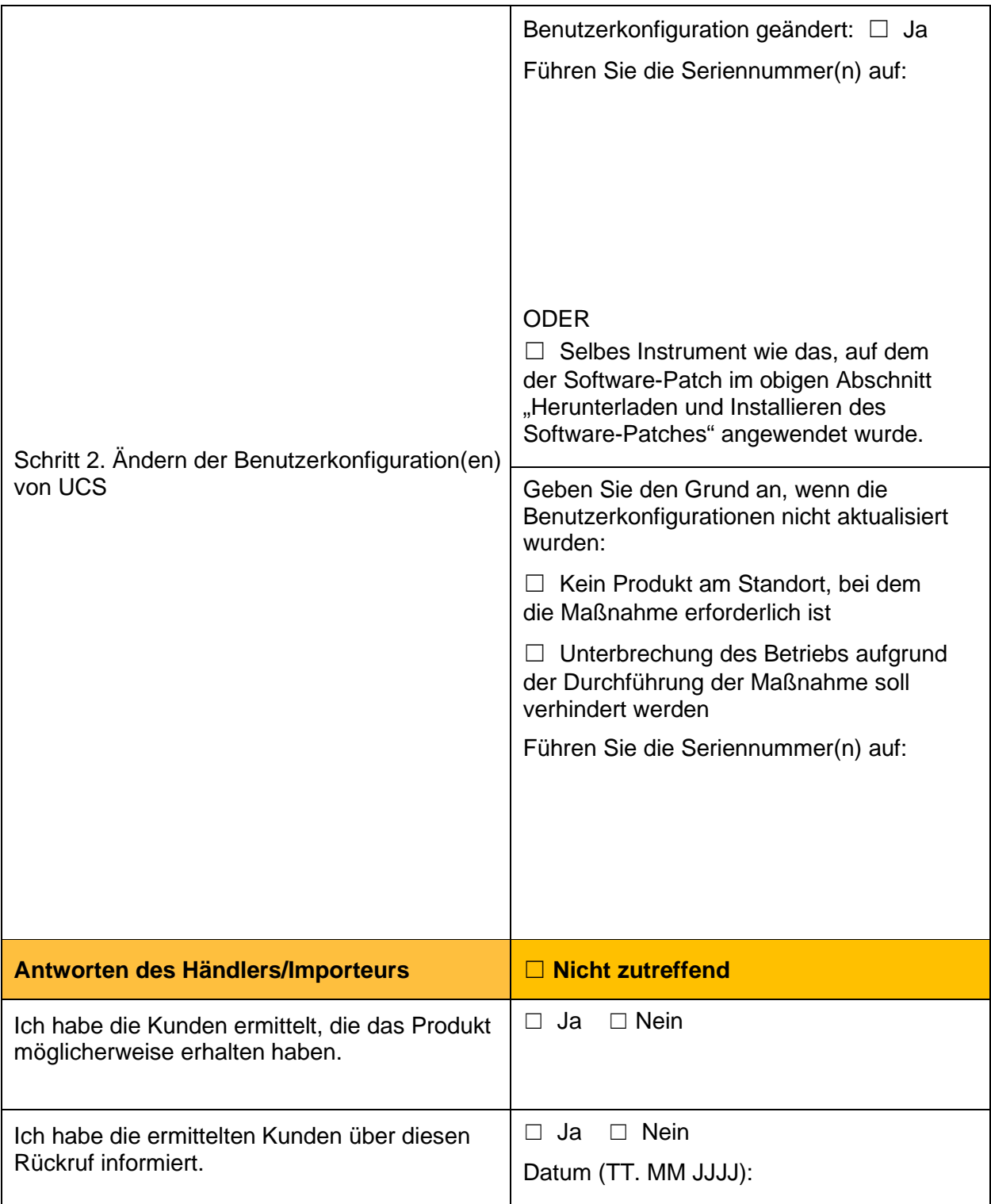

**Technischer Support:** [techsupport@illumina.com](mailto:techsupport@illumina.com) 

**Kundendienst:** [customercare@illumina.com](mailto:customercare@illumina.com) 

© **2023** Illumina, Inc. Alle Rechte vorbehalten. Alle Marken sind Eigentum von Illumina, Inc. bzw. der jeweiligen Inhaber. Spezifische Informationen zu Marken siehe [www.illumina.com/company/legal.html.](http://www.illumina.com/company/legal.html)

FSN2023 -1338 DEU (M-AMR-00719)